# ISZR Referenční agent JAVA

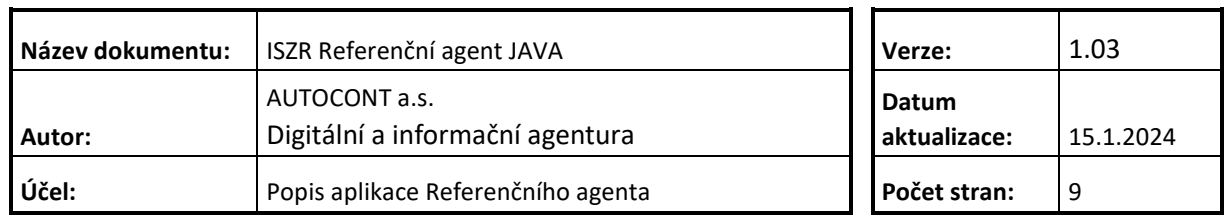

### **Obsah**

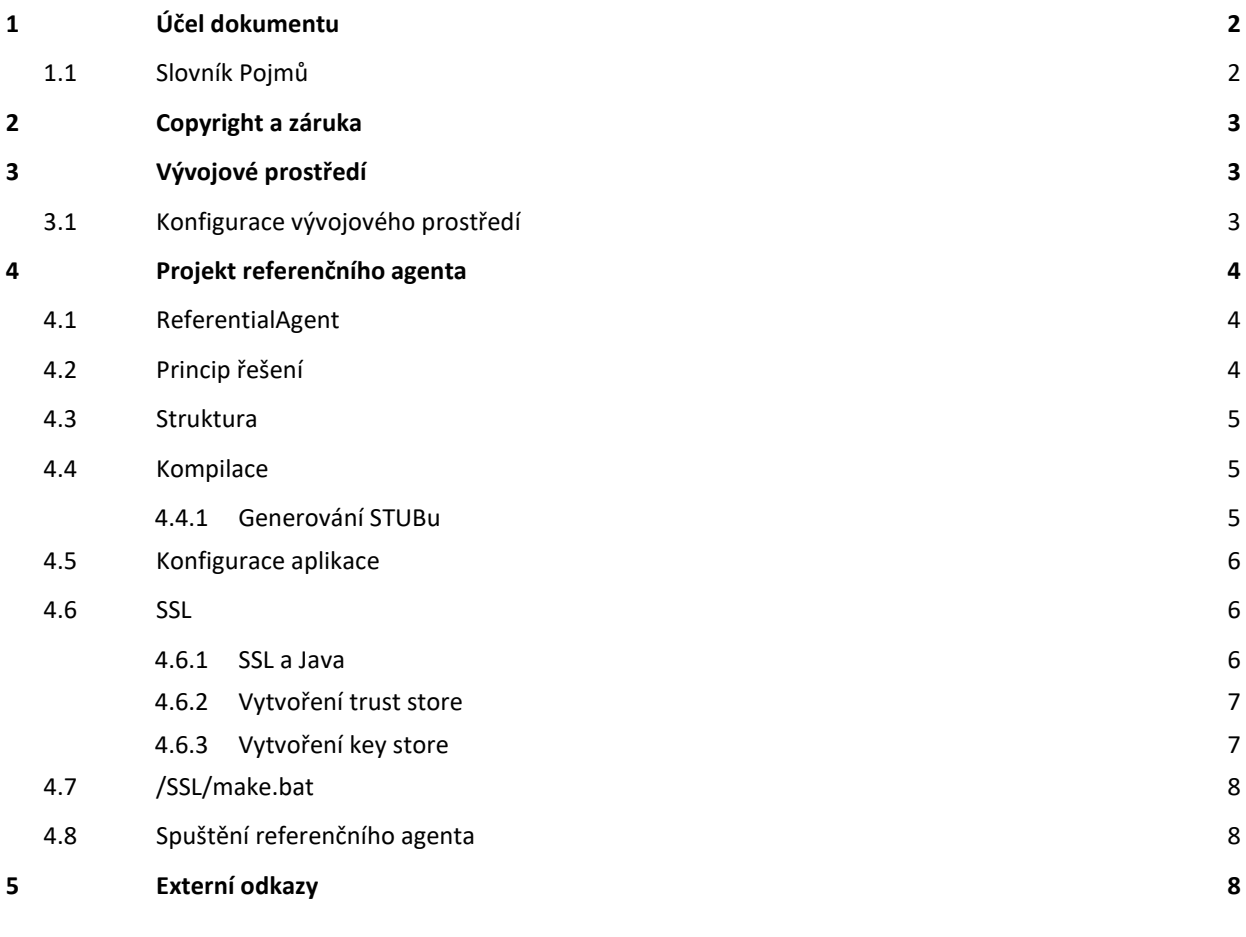

### <span id="page-1-0"></span>**1 Účel dokumentu**

Dokument popisuje aplikaci referenčního agenta, která slouží jako návod a demonstrace pro implementaci a technické řešení klienta, který je implementovaný v jazyce Java.

### <span id="page-1-1"></span>*1.1 Slovník Pojmů*

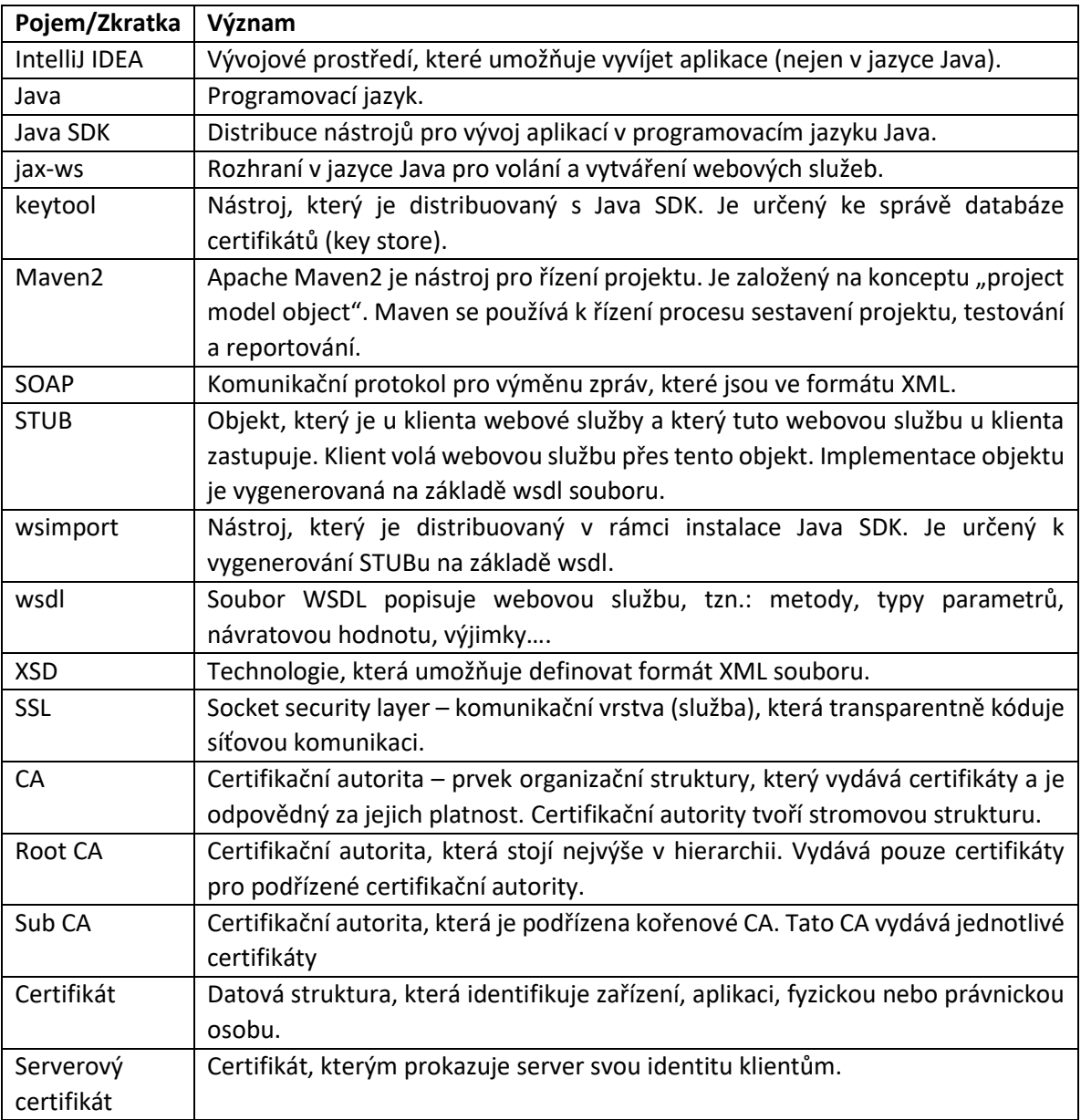

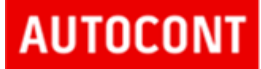

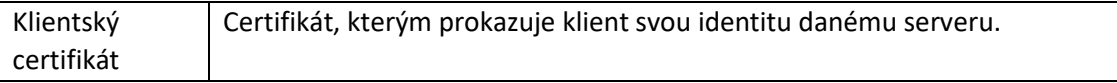

### <span id="page-2-0"></span>**2 Copyright a záruka**

Zdrojový kód aplikace i přeloženou aplikaci lze použít libovolným způsobem. Tvůrce aplikace a ostatních částí (aplikace, zdrojové kódy, dokumentace, certifikát, ostatní soubory a další) není v žádném ohledu odpovědný za jakýkoliv důsledek přímo nebo nepřímo vzniklý v souvislosti s libovolnou částí díla.

### <span id="page-2-1"></span>**3 Vývojové prostředí**

Vývojové prostředí se skládá z:

- Java 17 nebo novější
- Maven2 2.2.1 nebo novější
- IDE IntelliJ IDEA nebo novější
- Apache Ant 1.8.2 nebo novější
- Internetové připojení

### <span id="page-2-2"></span>*3.1 Konfigurace vývojového prostředí*

- Java JDK 17  $\circ$  Nainstaluj Java SDK do systému (C:\programs\java).
	- o Vytvoř systémovou proměnnou JAVA\_HOME Adresář, kam byla nainstalovaná Java

(C:\programs\java\jdk-17.0.2) o Na %JAVA\_HOME%\bin na systémovou PATH

- Maven2 2.2.1
	- o Nainstaluj Maven2 do systému (C:\programs\m2).
	- o Vytvoř systémovou proměnnou M2\_HOME -adresář, kam byl nainstalovaný Maven2 (C:\programs\m2\apachemaven-2.2.1)
	- o Nastav systémovou proměnnou M2 na %M2\_HOME%\bin o Přidat %M2% na systémovou PATH

o Vytvoř systémovou proměnnou MAVEN\_OPTS – umožňuje vložit systémové parametry Javy do build procesu. V tomto procesu se budou generovat STUBy pro komunikaci mezi klientem a webovou služnou. Aby tyto soubory byly v kódování UTF-8, je nutné přidat do této proměnné následující hodnotu: -Dfile.encoding=UTF-8

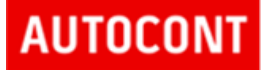

o Upravit soubor setting.xml tak, aby Maven2 byl schopen se spojit s "artefactory" a stáhnout knihovny, na kterých je projekt závislý. Soubor je uložen v adresáři %M2\_HOME%\conf (viz dokumentace k Maven2).

### <span id="page-3-0"></span>**4 Projekt referenčního agenta**

Pro vytváření implementace projektu, byl zvolený nástroj IDE IntelliJ IDEA. Kompilace projektu a jeho závislosti na externích knihovnách, je řízena nástrojem Maven2.

### <span id="page-3-1"></span>*4.1 ReferentialAgent*

Agent je implementovaný v projektu ReferentialAgent. Implementace obsahuje ukázku volání webových služeb ISZR E278, E256, E99 a E100. Pro účely demonstrace, je webová služby E278 (RobCtiPodleUdaju2) volána synchronně a E256 (RosCtiIco2) volán asynchronně a E99 a E100 synchronně. Asynchronní volání je implementováno aktivním čekáním. Druhou možností asynchronního volání je použití call-back funkce. Její implementace je v agentu pouze naznačena.

Implementace používá pro volání webových služeb technologii jax-ws. STUBy jsou generovány nástrojem wsimport.

### <span id="page-3-2"></span>*4.2 Princip řešení*

Pro představení principu volání služeb eGON rozhraní byla zvolena technologie jax-ws, která je standardním prostředkem pro volní webových služeb v prostředí Java. Tato technologie je integrální součástí prostředí Java. Díky této technologii pak implementace klienta obsahuje pouze business logiku. Tato technologie řeší následující oblasti:

- Komunikaci navázání a ukončení spojení mezi klientem a serverem.
- Předání parametrů vytvoření SOAP zprávy, její odeslání, přijetí, validaci a parsování.
- Předávání výjimek, které vzniknou během volání webové služby.
- Rozhraní silně typové třídy a rozhraní, která na straně klienta reprezentují server. Jedná se o proxy. Zde se tato proxy nazývá STUB. Je generována nástrojem wsimport na základě wsdl, které popisuje danou webovou službu. Nástroj wsimport je součástí technologie jax-ws.

Obecné použití této technologie:

- Vygenerování tříd (STUBu), provolání webové služby na základě wsdl popisu dané webové služby.
- Použití vygenerovaných tříd ve vlastním projektu pro volání dané webové služby.

Výhody tohoto řešení:

- Implementátor se nezabývá komplexním technologickým popisem na základě wsdl a XSD.
- Implementátor se zaměřuje na sémantiku, nikoliv na syntaxi.
- Generované rozhraní lze snadno nahradit jeho novou verzí. Rozhraní se vygeneruje na základě nového wsdl.
- Generováním rozhraní snižujeme možnost vzniku chyby programátorem.

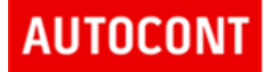

### <span id="page-4-0"></span>*4.3 Struktura*

Struktura projektu vychází ze specifikace nástroje Maven2:

- /src/main/java Zdrojové soubory Java
- /src/jaxws Konfigurace XML bindingu
- /target Binární výstup build procesu (vznikne při kompilaci projektu)
- /generate Vygenerované STUBy
- /ssl Soubory pro šifrovanou komunikaci
- /cfg Konfigurační soubory demo aplikace
- /wsdl Soubory, které definují rozraní webových služeb

Volání webových služeb jsou implementovány jako potomci třídy cz.autocont.iszr.demo. BaseDemoCall. Implementace jsou uloženy v package cz.autocont.iszr.demo.eXX, kde XX je kód webové služby.

#### <span id="page-4-1"></span>*4.4 Kompilace*

Podrobnosti kompilace projektu jsou uvedeny v komentáři v souboru pom.xml. Tento soubor je uložený v kořenovém adresáři projektu a definuje strukturu a závislosti projektu. Pro úspěšnou kompilaci je nutné:

- Nastavit maven tak, aby byl schopen stahovat soubory, na kterých je projekt závislý (soubor settings.xml)
- Nastavit proměnné prostředí:
	- o Systémová proměnná MAVEN\_OPTS.
	- o wsdl.directory v souboru pom.xml umístění WSDL souborů pro generování STUBu

Při kompilaci je možné aktivovat tyto profily:

- console-app vznikne:
	- $\circ$  soubor /target /demo.jar, který je možné spustit z příkazové řádky  $\circ$  adresář /target/lib, který obsahuje knihovny, na nichž je demo.jar závislý.

Příklady kompilace projektu:

#### *mvn clean package –P console-app*

Pokud build proces proběhne správně, pak projekt obsahuje následující prvky:

- /generate Vygenerované STUBy
- /target Binární výstup build procesu
- /target/demo.jar Spustitelná verze referenčního agenta

#### <span id="page-4-2"></span>**4.4.1 Generování STUBu**

STUBy jsou generované pomocí wsimport. Tento nástroj se spouští jako plugin v Mavenu z pom.xml . STUBy se generují ve fázi "generate-sources", když je aktivní profil "generate-stub". Kvůli konfliktu

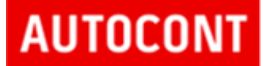

pojmenování metod u metody E278 bylo nutné upravit ve vygenerovaných třídách metody v daných factory, proto po přegenerování jsou nutné dodatečné zásahy. Dodané vygenerované třídy jsou funkčí a lze se z nich inspirovat. Příklad generování STUBu:

*mvn generate-sources –P generate-stub mvn clean* 

*generate-sources -P generate-stub*

### <span id="page-5-0"></span>*4.5 Konfigurace aplikace*

Konfigurace aplikace je uložena v adresáři /cfg:

• /cfg/ISZR.properties – konfigurace dema, pro prostředí Egon

#### <span id="page-5-1"></span>*4.6 SSL*

Pro komunikaci se službami ISZR se používá SSL, kde server i klient vlastní certifikát a jsou tímto certifikátem ověřeni. Certifikáty jsou uloženy v úložišti certifikátů. Pro vytvoření úložiště, je použitý nástroj keytool. Pro správnou SSL komunikaci klient potřebuje:

- Serverový certifikát. Tento certifikát musí být nainstalovaný jako důvěryhodný. Server, který je uvedený v certifikátu, se musí shodovat se serverem, na kterém je vystavena služba ISZR. Tento certifikát musí být nainstalovaný jak o důvěryhodný.
- Certifikát certifikační autority, který podepsala serverový certifikát. Tento certifikát musí být nainstalovaný v úložišti jako "Důvěryhodná CA"
- Klientský certifikát, kterému důvěřuje server ISZR. Tento certifikát musí obsahovat privátní klíč a úplnou cestu certifikačních autorit.

Všechny testovací certifikáty se nacházejí na stránkách zřizovatele ISZR.

Příklad vytvoření úložiště pro komunikaci přes SSL, je uvedený v /ssl/make.bat. Před spuštěním je potřeba nakonfigurovat cesty a heslo k certifikátům v souboru setup-egon-env.bat a v make.bat.

• pro správně fungování je nutné mít definovanou globální proměnou JAVA\_HOME případně v /ssl/make.bat nastavit cestu k Java proměnná JAVA\_HOME (příklad: set JAVA\_HOME=C:\Program Files\Java\jdk-18.0.1.1)

Následně je nutné spustit "make.bat egon"

Tímto se vytvoří soubory keystore.egon.jks a truststroe.egon.jks.

Heslo a umístění úložiště poté uvést do konfigurace (např.: /cfg/ISZR.properties).

#### <span id="page-5-2"></span>**4.6.1 SSL a Java**

ISZR používá pro SSL komunikaci variantu, kde je ověřený jak server, tak klient. V takovém případě je nutné vytvořit pro klienta dvě úložiště certifikátů:

• Trust store – toto úložiště obsahuje certifikáty, kterým klient věří. Defaultně se očekává certifikát kořenové certifikační autority "RefAgent-RootCA.cer". Dále očekává certifikát certifikační autority, která podepsala certifikát serveru. ISZR používá dvou úrovňová hierarchii. Bude to tedy "RefAgent-SubCA.cer". Vše se očekává ve složce /ssl/egon.

# AUTOCONT

# DIGITÁLNÍ A INFORMAČNÍ **AGENTURA**

• Key store – toto úložiště bude obsahovat klientský certifikát včetně privátního klíče a celé cesty certifikačních autorit. Server musí tomuto certifikátu důvěřovat, kořenová certifikační autorita bude stejná (tzn.: RefAgent-RootCA).

Konfigurace SSL komunikace probíhá pomocí systémových parametrů Javy. Tato parametry je možné vložit, při spouštění dema, na příkazovou řádku. Nebo je vložit do konfiguračního souboru (viz.: /cfg/ISZR.properties). Tyto parametry jsou:

- -Djavax.net.ssl.trustStore uložení souboru trust store
- -Djavax.net.ssl.trustStorePassword heslo do trust store
- -Djavax.net.ssl.keyStore uložení souboru key store
- -Djavax.net.ssl.keyStorePassword heslo do key store

#### <span id="page-6-0"></span>**4.6.2 Vytvoření trust store**

Trust store vytvoříme pomocí keytool v adresáři /ssl. Jako první vložíme certifikát RefAgent-RootCA. Certifikát označíme jako důvěryhodný.

*keytool -alias iszr\_root -importcert -file %ROOT\_CER% -keystore %TRUSTSTORE% -storepass %PASSWD% -noprompt -trustcacerts* 

Pak vložíme certifikát, který podepisuje certifikáty serveru, tzn. RefAgent-SubCA.

*keytool -alias iszr\_sub\_root -importcert -file %SUB\_ROOT\_CER% -keystore %TRUSTSTORE% storepass %PASSWD%* 

### <span id="page-6-1"></span>**4.6.3 Vytvoření key store**

Key store vytvoříme pomocí keytool v adresáři /ssl. K jeho vytvoření potřebujeme klientský certifikát s privátním klíčem a celou cestou certifikačních autorit. Je vhodné použít formát souboru pfx (pkcs12). Pokud tento soubor nemáme k dispozici, může jej vytvořit ze souboru typu "cer" následujícím způsobem:

- 1. Do Internet exploreru nainstalujeme postupně certifikát RefAgent-RootCA, RefAgent-SubCA a klientský certifikát. U certifikátu RefAgent-RootCA je nutné ručně vybrat úložiště. Zvolíme úložiště důvěryhodných certifikačních autorit. Zbylé dva certifikáty nainstalujeme s defaultními volbami. U klientského certifikátu je nutné označit, že jeho privátní klíč je exportovatelný.
- 2. Provedeme export klientského certifikátu do souboru formátu pfx/pkcs12. Je nutné označit, že exportujeme privátní klíč a celou cestu certifikačních autorit. Internet explorer nás vyzve k zadání hesla pro přístup k privátnímu klíči. Java potřebuje, aby toto heslo bylo shodné s heslem pro přístup do úložiště. Pokud bude heslo odlišné, je možné jej později změnit. Key store pak vytvoříte následujícím příkazem. Pro účely dema zvolíte heslo "aaaaaa".

*keytool -importkeystore -srckeystore %CLIENT\_PFX% -srcstoretype pkcs12 -srcstorepass %CLIENT\_PASS% -destkeystore %KEYSTORE% -deststoretype jks -deststorepass %PASSWD%* Pokud je heslo pro je heslo pro přístup k privátnímu klíči odlišné od hesla pro přístup do key store, je nutné změnit heslo pro přístup k privátnímu klíči. Heslo změníme takto:

1.Zjistíme, pod jakým aliasem byl privátní klíč uložený do key store *keytool -list -keystore* 

#### *%KEYSTORE% -storepass %PASSWD%*

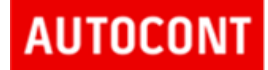

2.Změníme heslo pro přístup k privátnímu klíči.

*keytool -keypasswd -alias %CLIENT\_ALIAS% -keypass %CLIENT\_PASS% -new %PASSWD% keystore %KEYSTORE% -storepass %PASSWD%* 

### <span id="page-7-0"></span>*4.7 /SSL/make.bat*

Pro usnadnění práce při vytváření truststore a keystore, projekt referenčního agenta obsahuje skript /ssl/make.bat. Je nuné spustit pomocí .\make.bat egon. Skript předpokládá dvě úrovně certifikační autority. První parametr skriptu definuje prostředí, pro které chceme vytvořit keystore a truststore. Hodnoty daného prostředí jsou uloženy v souboru setup-egon-env.bat, kde egon je onen první parametr.

Příklad:

- Adresář /ssl obsahuje soubory make.bat, setup-egon-env.bat a podadresář /egon
- Keystore a truststore vytvoříte příkazem "make egon"

### <span id="page-7-1"></span>*4.8 Spuštění referenčního agenta*

Agenta se je možné spustit z příkazové řádky, nebo z vývojového prostředí. Pro spuštění agenta z příkazové řádky, je nutné provést kompilaci s aktivovaným profilem "console-app". Pokud byla aplikace kompilovaná s aktivním profilem "console-app", pak adresář target obsahuje soubor demo.jar. Data aplikace, která budou odeslána do webové služby, jsou uložena v souboru /cfg/ISZR.. Příklady spuštění aplikace příkazové řádky:

#### *java -jar target\demo.jar -cfg="cfg\ISZR.properties"*

Referenční agent vypíše na standardní výstup obsah truststore a keystore. Pak zavolá webové služby E278 a E256 a vypíše informace o tomto volání. Pak vyzve uživatele, aby zvolil:

- Volání služby E99
- Volání služby E100
- Ukončení aplikace

Aplikace referenčního agenta komunikuje s uživatelem přes standardní vstup a výstup. SOAP zprávy, které aplikace přijímá a odesílá, jsou uloženy do souborů, jejichž jména aplikace vypíše na standardní výstup.

### <span id="page-7-2"></span>**5 Externí odkazy**

- IntelliJ IDEA[-](https://www.jetbrains.com/idea/) <https://www.jetbrains.com/idea/>
- Java http://www.oracle.com/technetwork/java/index.html
- jax-ws http://jax-ws.java.net/
- keytool http://docs.oracle.com/javase/1.4.2/docs/tooldocs/windows/keytool.html
- Apache Maven2 http://maven.apache.org/
- STUB o http://en.wikipedia.org/wiki/Java\_API\_for\_XML-based\_RPC
	- o http://en.wikipedia.org/wiki/Remote\_procedure\_call#Sequence\_of\_events\_during\_a RPC o

http://en.wikipedia.org/wiki/Method\_stub

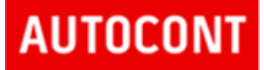

• wsimport - http://docs.oracle.com/javase/6/docs/technotes/tools/share/wsimport.html • wsdl - http://www.w3.org/TR/wsdl